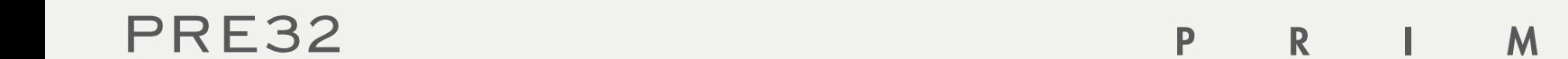

ПРЕДУСИЛИТЕЛЬ ДЛЯ<br>АУДИОФИЛОВ

РУКОВОДСТВО ПО ЭКСПЛУАТАЦИИ

A R E

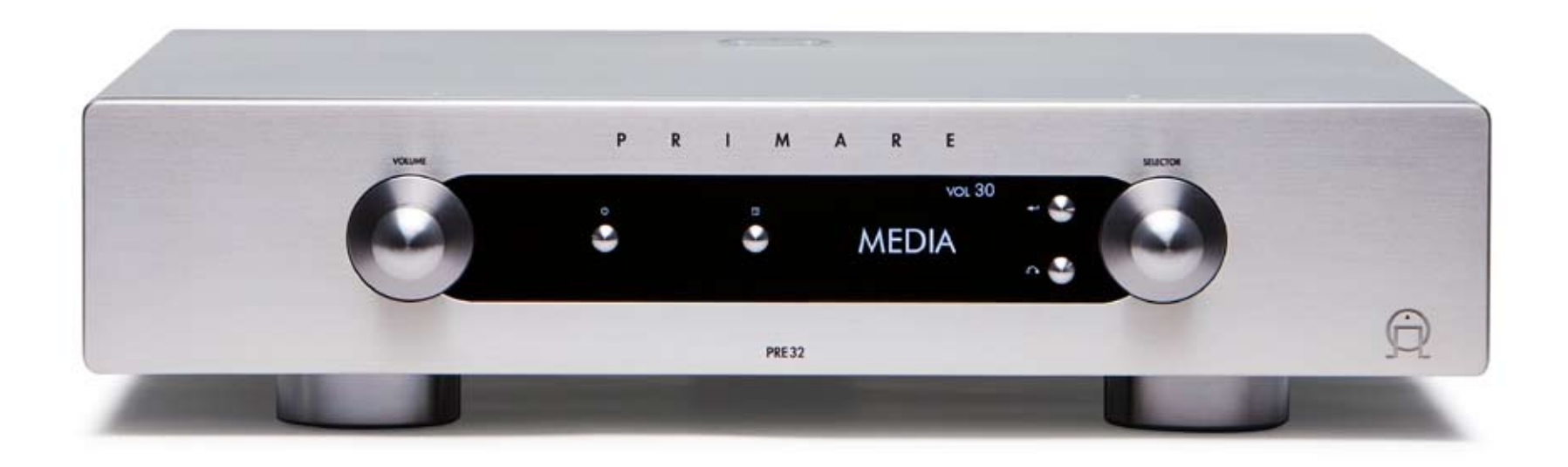

# ДОБРО ПОЖАЛОВАТЬ!

Спасибо за покупку Primare PRE32! Ваш PRE32 – это высококачественный предусилитель, предназначенный быть идеальным узлом домашней hi-fi системы.

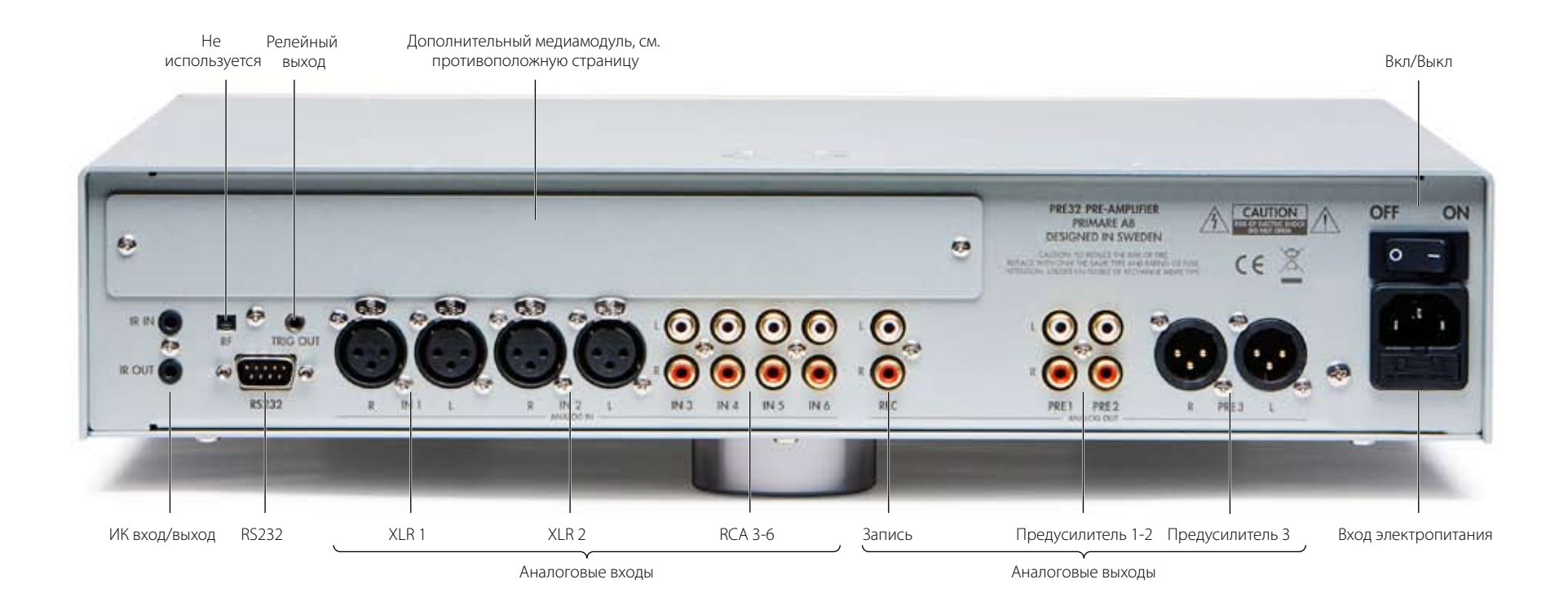

# Начало работы

Четыре простых шага для установки PRE32:

# 1 РАСПАКОВАТЬ РВЕЗЭ

В комплект к Вашему PRE32 входит:

- Сетевой кабель.
- Релейный кабель.
- ПДУ С23.
- Две батарейки для ПДУ.

Если вы не обнаружите хотя бы один из вышеперечисленных предметов, обратитесь к продавцу. Мы рекомендуем сохранять упаковку для возможной будущей транспортировки.

# 2 П о д к л ю ч е н и е громкоговорителей

PRE32 предназначен для подключения к усилителю мощности с симметричными и несимметричными входами.

- Если усилитель мощности оборудован симметричными входами, например как Primare A34.2, подключите левый и правый выходы PRE32 к левому и правому симметричным входам усилителя мощности, используя высококачественные XLR кабели.
- Если усилитель мощности оборудован только несиметричными входами, подключите PRE1 (или PRE2) левый и правые выходы от PRE32 к левому и правому входам усилителя мощности, используя высококачественные RCA кабели.

# 3 ПОДКЛЮЧИТЕ ВХОДЫ

Вы можете подключить до двух симметричных источников и до трех несимметричных источников к аналоговым входам на задней панели.

## Симметричные входы

• К симметричным входам IN1 и IN2 подключайте симметричные источники, такие, как Primare CD32, при помощи высококачественного кабеля XLR.

## Несимметричные входы

• Подключите несимметричные входы IN3, IN4, IN5 и IN6 к несимметричным источникам, при помощи высококачественного кабеля RCA.

## Медиамодуль

Дополнительные входы обеспечиваются дополнительным медиамодулем. Он позволяет воспроизводить потоковые файлы из Интернета, сетевых дисков или с компьютера; контент Интернет-радио; цифровые аудиосигналы CD-проигрывателей, смартфонов,MP3- плееров и спутникового ТВ.

Более подробная информация приведена в документации к медиамодулю.

# 4 П одлючите питание

• Подключите один конец сетевого кабеля из комплекта к разъему на задней панели PRE32, а другой – в розетку.

Если этот кабель не подходит к вашей розетке, запросите у продавца соответствующий кабель.

**Примечание:** См. раздел *«ФАЗА»* на стр. 8, где объясняется, как достичь наилучшего звучания PRE32.

**ВНИМАНИЕ!** Перед подключением<br>Или отключением любых кабелей<br>Отключите PRE32 от сети. или отключением любых кабелей отключите PRE32 от сети.

• Включите PRE32 при помощи выключателя на задней панели.

На передней панели загорится символ ожидания.

## Включение из режима ожидания

• Нажмите кнопку  $\Phi$  на передней панели или пульте ДУ.

На дисплее отобразится:

# PRIMARE

а также текущий источник и уровень громкости.

Для переключения в режим ожидания снова нажмите кнопку Ф.

# Эксплуатация PRE32

Здесь объясняется как управлять PRE 32, пользуясь органами управления на передней панели или ПДУ C23.

## ЭЛЕМЕНТЫ УПРАВЛЕНИЯ ПЕРЕДНЕЙ ПАНЕЛИ

## Громкость

Регулирует громкость.

## Ожидание O

Переключает PRE32 в режим ожидания или включает его из режима ожидания.

## Меню @

Нажмите и удерживайте до появления установочного меню.

## Выбрать **H**

В установочном меню: редактировать установки.

## Отменить

В установочном меню: стереть редактирование установок, или сохранить название.

## Селектор

Служит для выбора входа.

В общих настройках: выбирает установку.

# ВЫ Б ОР ИСТОЧНИКА

PRE32 позволяет выбрать шесть источников. Изначально они обозначены IN1 – IN6, но вы можете присвоить им свои собственные, удобные для вашей системы названия, см *Переименование источника*, стр. 6.

## Выбор источника

• Нажимайте кнопку SELECTOR до тех пор, пока название нужного источника не появится на передней панели дисплея, например:

## IN2

Кнопками  $\blacktriangle$  или  $\nabla$  на пульте ДУ выберите источник. То же самое можно сделать непосредственным вводом номера источника при помощи конопок пульта ДУ **1** - **6**.

# РЕГУЛИРОВКА ГРОМКОСТИ

PRE32 позволяет регулировать громкость от 0 (тишина) до 99 (максимум).

## Регулировка громкости

• Нажимайте кнопку VOLUME на передней панели, либо кнопками «**+**» и «**–**» (или кнопками < или >) на ПДУ.

Уровень громкости отражается на дисплее, например:

## VOL28

# РЕГУЛИРОВКА ЯРКОСТИ ДИСПЛЕЯ

## Для регулировки яркости дисплея

• При нажатии кнопки **DIM** меняется яркость дисплея (три уровня яркости + выключенный дисплей).

Через несколько секунд дисплей автоматически затемняется, возвращаясь к установленному уровню яркости при задействовании любого элемента управления.

# РЕГУЛИРОВКА Б АЛАНСА

Регулировкой баланса левого и правого канала смещается расположение центра стереокартины.

## Регулировка баланса

• Нажмите кнопку **BAL/ST** на пульте ДУ.

На дисплее отобразятся текущие установки баланса, где **00LR-9** соответствует максимальной левой позиции, **00LR00** соответствует центральной позиции, а **-9LR00** соответствует максимальной правой позиции.

• Вращайте ручку VOLUME на передней панели или нажимайте кнопки < или > на пульте ДУ.

На дисплее передней панели будут отображаться текущие настройки баланса, например:

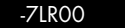

# ИСПОЛЬЗОВАНИЕ ПДУ

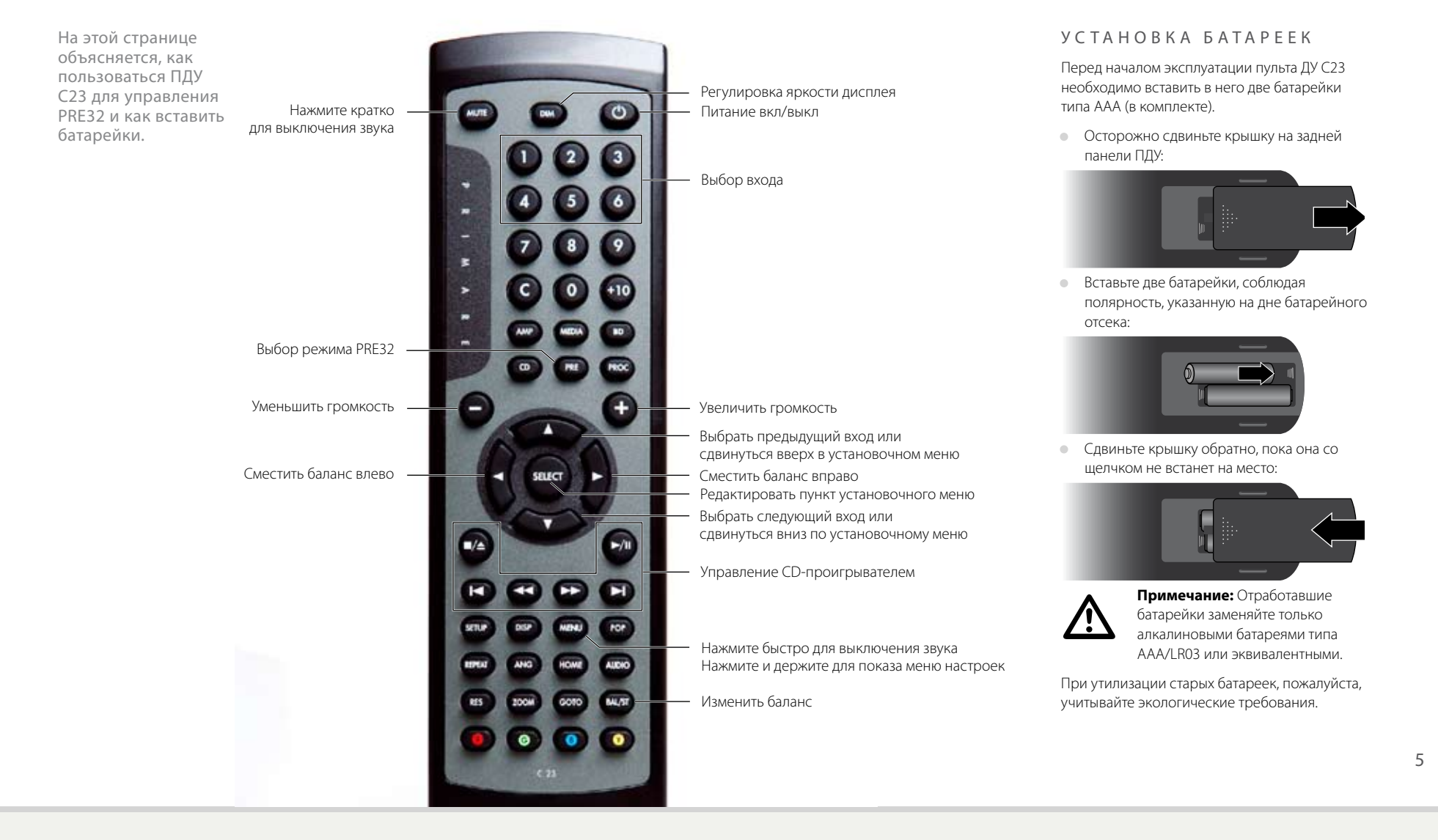

# НАСТРОЙКА

Меню «Основные параметры» PRE32 дает возможность настроить входы в соответствии с источниками вашей системы. Оно также дает возможность настроить основные характеристики операций PRE32.

## ИСПОЛЬ З ОВАНИЕ УСТАНОВОЧНОГО МЕНЮ

## Для вызова установочного меню

• Нажмите кнопку  $\blacksquare$  на передней панели или кнопку **MENU** на пульте ДУ.

На дисплее отобразится:

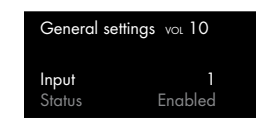

## Переход между установками

• Нажмите кнопку SELECTOR на передней панели или нажмите кнопки  $\blacktriangle$  или  $\nabla$  на пульте дистанционного управления.

Текущая установка будет выделена:

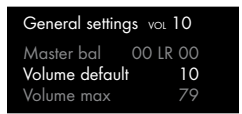

## Изменение установки

• Нажмите кнопку + на передней панели или кнопку **SELECT** на пульте ДУ.

Текущее значение будет выделено:

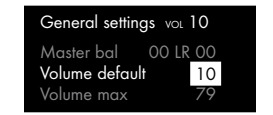

• Нажимайте кнопку SELECTOR или нажмите кнопки ▲ или ▼ на пульте дистанционного управления для изменения значений настройки.

При изменении на дисплее отобразится новое значение:

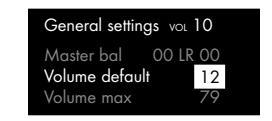

 $\bullet$  Нажмите кнопку  $\leftarrow$  на передней панели или кнопку **SELECT** на пульте дистанционного управления, чтобы сохранить заданные значения.

## Для выхода из установочного меню

• Нажмите и держите кнопку **E** на передней панели, либо нажмите кнопку **MENU** на пульте ДУ.

# НАСТРОЙКА ВХОДОВ

Первые четыре пункта установочного меню позволяют настроить пять входов для наилучшего согласования с источниками.

## Выбор источника

Установите значение пункта **Input** (вход) введя номер настраиваемого входа:

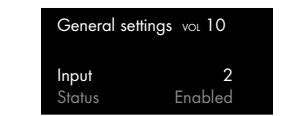

Следующие пункты позволяют оптимально настроить вход для работы с источником:

**Замена Status** (статус) на **Disabled** (отключен) убирает источник из списка выбираемых источников.

**Alias** (псевдоним) позволяет присвоить каждому источнику название длиной до 6 символов; см. следующий раздел.

**Source bal** (баланс источника) позволяет настроить баланс источника от 0 до -9 в каждом направлении.

**Source offset** (смещение источника) позволяет настроить относительную громкость источника в диапазоне от + 10 до -10.

## Присвоение источнику имени

• Выделите пункт **Alias** (псевдоним), затем нажмите кнопку R на передней панели или R кнопку **SELECT** на пульте ДУ.

На дисплее появится редактор псевдонимов:

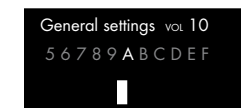

- Нажимайте кнопку SELECTOR на передней панели или пользуйтесь кнопками  $\blacktriangleleft$  или  $\blacktriangleright$ на пульте ДУ для выбора первой буквы.
- Для подтверждения выбора нажмите кнопку  $\leftarrow$  на передней панели или кнопку **SELECT** на пульте ДУ:

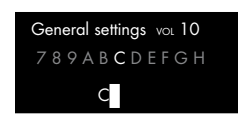

- Повторите эти операции для следующих букв.
- Нажмите кнопку  $\delta$  на передней панели.

На дисплее отобразится источник с его названием:

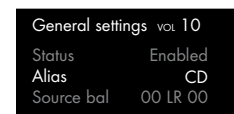

# НАСТРОЙКА ГРОМКОСТИ И Б АЛАНСА

Установочное меню позволяет также настроить начальную громкость и баланс при переключении PRE32 с режима ожидания в рабочий режим, а также максимальную громкость.

Для установки начальной громкости Установите **Volume default** (Громкость по умолчанию) на желаемую громкость:

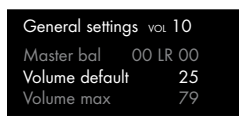

Для установки начального баланса Установите **Master bal** (главный баланс) в желаемое положение:

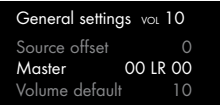

Для установки максимальной громкости Установите **Volume max** (Максимальная громкость) на самый высокий желаемый уровень:

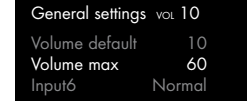

# НАСТРОЙКА ВХОДА 6 К ФИКСИРОВАННОМУ УРОВНЮ

Вход 6 может быть настроен для высококачественного усиления главных каналов процессора объемного звука, при этом регулировка громкости обеспечивается самим процессором.

**Примечание:** Это обеспечивает выходной сигнал полной громкости.

• Установите значение пункта **Input6** (Вход 6) установочного меню на **SSP**.

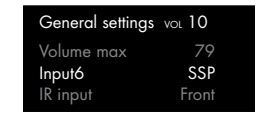

# УСТАНОВКА ИК - ВХОДА

• Установите значение пункта **IR input** (ИК вход) на **Front** (передний) для управления PRE32 с пульта ДУ через переднюю панель, либо на **Back** (назад) для управления через ИК-вход на задней панели прибора:

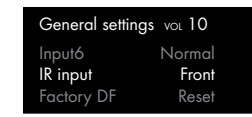

После установки **Back** (назад) вы можете вернуться к установке **Front** с помощью установочного меню, управляя им с передней панели.

# ВО З ВРА Щ ЕНИЕ К УСТАНОВКАМ PRE 3 2

PRE32 можно вернуть к установкам по умолчанию.

**Внимание:** при этом будут сброшены все выполеннные установки источников и названий.

## Для возврата к установкам по умолчанию

• Выделите пункт **Factory DF** (Заводские установки) и нажмите кнопку  $\leftrightarrow$  на передней панели, либо кнопку **SELECT** на пульте ДУ для подтверждения.

Дисплей запросит подтверждение:

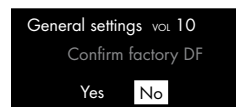

- Для выделения **Yes** (Да) поверните ручку SELECTOR на передней панели, либо нажмите кнопку ▼ на пульте ДУ.
- Для возврата PRE32 к заводским настройкам нажмите кнопку  $\leftarrow$  на передней панели или кнопку **SELECT** на пульте ДУ.

Если же вы передумали возвращаться к заводским настройкам, выделите пункт **No** (Нет) и нажмите кнопку **H** на передней панели либо кнопку **SELECT** на пульте ДУ для подтверждения.

# ТЕХНИЧЕСКИЕ ХАРАКТЕРИСТИКИ

PRE32 обеспечивает великолепное воспроизведение с очень малыми искажениями, он экологически безопасен, благодаря низкому потреблению энергии в режиме ожидания.

# **ОСОБЕННОСТИ**

# PRE32 оснащен дополнительным медиа входом/выходом, который дает возможность подключения к цифровым источникам,

АНАЛОГОВЫЕ ВХОДЫ

Симметричные входы 2 пары XLR, сопротивление 15 кΩ.

включая ПК и Интернет радио.

Несимметричные входы 4 пары RCA, сопротивление 15 кΩ.

## АНАЛОГОВЫЕ ВЫХОДЫ

Симметричный выход предусилителя 1 пара XLR. сопротивление 110  $\Omega$ .

Несимметричный выход предусилителя 2 пары RCA, сопротивление 110  $\Omega$ .

Выход для записи 1 пара RCA, сопротивление 110 $\Omega$ .

# **ХАРАКТЕРИСТИКИ**

Усиление  $16<sub>7</sub>$ Б

## Частотный диапазон 20 Гц - 100 кГцк, -3 дБ

КНИ  $<$  0.003%, 20 Гц - 100 кГц, 0 дБ коэффициент усиления

# Сотношение сигнал/шум

-115 децибел на вольт

# ОБЩИЕ ХАРАКТЕРИСТИКИ

## Управление

12 В трггерный вход и выход 1 x RS232 ИК вход и выход Радиочастота (РЧ)

## Потребление энергии

Режим ожидания: 0.2 Вт Рабочий режим: 23 Вт

## Размеры

430 х 385 х 105 мм (ШхТхВ)

# **Bec**

 $10.5$  KF

# Цвет

Черный или серебристый

## $\Phi$  A 3 A

Фаза переменного тока может существенно влиять на звук.

Улостоверьтесь, что »горячий« контакт сетевого кабеля подключен к левому контакту сетевого разъема (если смотреть на устройство сзади).

ДОПОЛНИТЕЛЬНАЯ ИНФОРМАЦИЯ

дают информацию об его использовании с АЗ4.2 и СD32.

Эти указания возможно помогут вам получить наилучшее звучание от PRE32 и

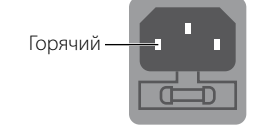

# ПРОГРЕВ УСТРОЙСТВА

Primare булет звучать лучше после начального прогрева приблизительно на 48 часов.

После еще трех дней воспроизведения вы почувствуете дальнейшие улучшения в качестве звучания.

## PARTEM RS232 M PENE

Вход RS232 дает вам возможность подключить PRE32 к системе контроллера. Для получения более подробной информации свяжитесь с дилером Primare или посетите сайт www. primare.net.

Релейный вход позволяет включать PRE32 при помощи другого устройства, например проигрывателя компакт-дисков CD32.

# ИСПОЛЬЗОВАНИЕ РВЕЗЭ С A34.2 *M* CD32

PRE32 великолепный спутник усилителя мошности А34.2 CD-плеера Primare CD32. Для лучших результатов ипользуйте все три изделия вместе, как описано ниже, используя релейные кабели поставляемые с A34 2 и PRE32.

## Связь CD32 и PRE32

Связь СD32 и PRE32 обеспечивает включение **CD32 или переход в режим ожидания в** синхронизации с остальной системой.

- Подключите релейный кабель одним концом к выходу PRE32 TRIG OUT, а другим ко входу CD32 TRIG IN.
- Настройте CD32 на TRIG ON (Реле включено).

Посмотрите Руководство потребителя СДЗ2 для настройки TRIG ON.

# Связь СD32 и А34.2

Связь СD32 и А34.2 обеспечивает включение АЗ4.2 или переход в режим ожидания в синхронизации с остальной системой.

• Подключите релейный кабель от CD32 TRIG OUT KA342 TRIG IN

## АВТОРСКОЕ ПРАВО И подтвер ж дения

© Primare AB, 2011. Все права защищены.

## Primare AB Renvägen 1 SE-352 45 Växjö Sweden

http://www.primare.net

Издание: PRE32/1

Информация, представленная в данном руководстве, считается верной на дату публикации. Однако в связи с тем, что политика Primare предусматривает непрерывное развитие, информация может быть изменена без предварительного предупреждения и не представляет обязательств со стороны Primare AB.

Primare – товарный знак Primare AB.

Данное руководство подготовлено компанией Human-Computer Interface Ltd, http://www.interface.co.uk

# Соответствие нормам безопасности

Данное изделие было разработано в соответствии с международным стандартом электрической безопасности IEC60065.

# **ОСТОРОЖНО!** ОПАСНОСТЬ ПОРАЖЕНИЯ ЭЛЕКТРИЧЕСКИМ ТОКОМ. НЕ ВСКРЫВАТЬ!

**ПРЕДУПРЕЖДЕНИЕ:** Для снижения риска поражения электрическим током не снимайте крышку (или заднюю панель). Внутри нет частей, которые может отремонтировать потребитель. Для ремонта обратитесь к квалифицированному специалисту.

**ВНИМАНИЕ!** Во избежание риска возгорания или поражения электрическим током не оставляйте изделие под дождем или под воздействием влаги.

**ПРЕДУПРЕЖДЕНИЕ:** В Канаде и США во избежание поражения электрическим током используйте вилку с плоским контактом и соответствующую розетку с широким разъемом и плотно вставляйте вилку в розетку.

Данное изделие разработано и произведено строго в соответствии со стандартами качества и эксплуатационной надежности. Однако необходимо соблюдать следующие правила установки и эксплуатации.

## 1. Обращайте внимание на предупреждения и инструкции

Необходимо внимательно прочитать все правила техники безопасности и эксплуатации, прежде чем приступить к использованию устройства. Сохраните руководство для использования в качестве справки и обращайте внимание на все предостережения, указанные в руководстве или на самом устройстве.

## 2. Вода и влага

Присутствие электричества в непосредственной близости от воды может представлять опасность. Не используйте устройство в непосредственной близости от воды, например около ванны, раковины, кухонной мойки, на влажных поверхностях, около бассейнов и т. п.

## 3. Попадание внутрь инородных предметов или жидкости

Следите за тем, чтобы через отверстия в корпусе изделия не попадали внутрь инородные предметы и жидкости. На изделие нельзя ставить предметы, наполненные жидкостью, например вазы.

#### 4. Вентиляция

Не ставьте оборудование на кровати, диваны, ковры или аналогичные мягкие поверхности или в закрытые книжные или застекленные шкафы, поскольку это может помешать нормальной вентиляции устройства. Для

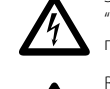

Значок молнии в треугольнике служит предупреждением пользователю о неизолированном<br>"опасном напряжении" внутри изделия, которое может быть достаточно высоким, чтобы<br>представлять опасность поражения электрическим током.<br>Во "опасном напряжении" внутри изделия, которое может быть достаточно высоким, чтобы представлять опасность поражения электрическим током.

Восклицательный знак в треугольнике служит предупреждением пользователю о наличии<br>важных инструкций по эксплуатации и обслуживанию в сопроводительной документации и<br>обсатомия набилаций заключание точки интерес. важных инструкций по эксплуатации и обслуживанию в сопроводительной документации к изделию.

обеспечения необходимой вентиляции рекомендуется оставлять расстояние не менее 50 мм по бокам и сверху устройства.

## 5. Источники тепла

Размещайте устройство вдали от источников открытого огня и нагревательных приборов, таких как радиаторы, печи и других устройств (включая другие усилители), излучающих тепло.

### 6. Климат

Устройство предназначено для использования в условиях умеренного климата.

## 7. Стойки и подставки

Используйте только те стойки и подставки, которые рекомендованы к использованию для аудиооборудования. Если оборудование установлено на передвижную подставку, перемещайте ее очень аккуратно, чтобы избежать падения оборудования.

## 8. Очистка

Перед очисткой оборудования отключите устройство от сети.

Корпус нужно протирать только мягкой влажной и не линяющей тканью. Для очистки не используйте разбавители для красок или другие химические растворители.

Не рекомендуется использование спреев или полиролей, поскольку они могут оставить несмываемые белые следы, если устройство потом протереть влажной тканью.

## 9. Источники питания

При подключении устройства к сетевой розетке необходимо использовать прилагаемый сетевой кабель. Чтобы отключить прибор от электрической сети, отсоедините вилку сетевого кабеля от розетки. Убедитесь, что кабель питания легко доступен.

Подключайте устройство только к тому источнику питания, который указан в руководстве по эксплуатации или на устройстве.

Это устройство 1 класса и оно **должно** быть заземлено.

Выключатель сети однополюсный. Когда выключатель выключен, устройство не полностью отключено от сети питания.

10. Защита сетевого кабеля Расположите сетевые кабели таким образом, чтобы на них не могли наступить, а также чтобы они не были защемлены предмет ами, расположенными на них или поблизости. Обратите особое внимание на кабели и вилки и на те

места, где они выходят из устройства.

## 11. Заземление

Проследите за тем, чтобы заземление устройства не было повреждено.

### 12. Линии электропитания

Размещайте любые внешние антенны вдали от линий электропитания.

#### 13. Периоды простоя

Если устройство имеет функцию режима ожидания, после перехода в данный режим устройство будет потреблять небольшой ток. Если вы оставляете устройство без использования на продолжительный период времени, отключите его от сети.

#### 14. Необычный запах

Если вы почувствовали, что от устройства исходит необычный запах или дым, немедленно выключите устройство и отключите его от сети. Сразу же обратитесь к продавцу.

## 15. Обслуживание

Не пытайтесь проводить обслуживание устройства помимо того, что описано в данном руководстве. Все другие виды обслуживания должны производиться квалифицированными специалистами по обслуживанию.

#### 16. Повреждения, требующие ремонта

Устройство должно быть отправлено для проведения ремонта квалифицированному специалисту если:

- A. поврежден сетевой кабель или вилка, или
- B. в устройство попали посторонние предметы или в него попала жидкость, или
- C. устройство было оставлено под дождем, или
- D. наблюдается ненормальная работа устройства или отмечены изменения в работе устройства, или
- E. устройство уронили или присутствуют внутренние повреждения.

# ЗВУК И ВОСПРИЯТИЕ ИЗ СКАНДИНАВИИ

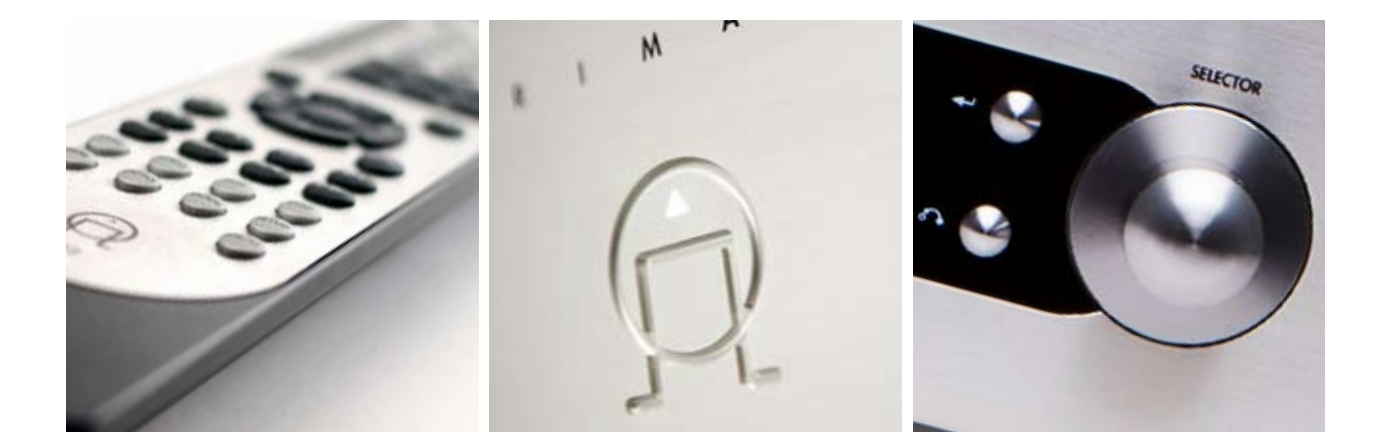

ПОСЕТИТЕ PRIMARE. NET ДЛЯ ДОПОЛНИТЕЛЬНОЙ ИНФОРМАЦИИ О НАШЕЙ ПРОДУКЦИИ